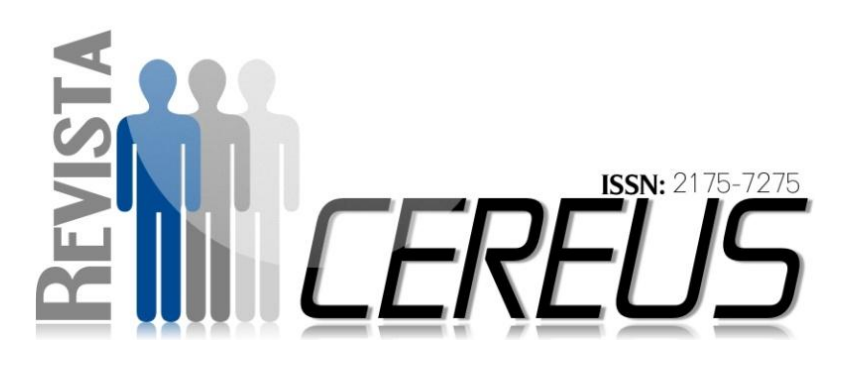

# **MICROSCÓPIO VIRTUAL APLICADO À EDUCAÇÃO A DISTÂNCIA**

LEMOS, Hailton David<sup>1</sup>

#### **RESUMO**

**.** 

Um ambiente virtual de ensino, em qualquer área, além de complementar o estudo realizado em sala de aula e/ou laboratório, transforma a dinâmica do aprendizado e faz com que o aluno assuma o centro da relação ensinoaprendizagem. Essa postura coopera para o desenvolvimento de um ser crítico e participativo no desenvolvimento da ciência. O objetivo deste trabalho refere-se ao desenvolvimento de um software educacional no formato de um laboratório virtual com o uso de um microscópio digital com as atribuições de seu equivalente físico, visando atender à necessidade de aliar a teoria à prática e, assim, cumprir o papel de agente ativo no processo de ensino e aprendizagem na graduação à distância.

Palavras-chave: Microscópio virtual. Software educacional. Software livre.

v. 6, n. 2, maio/ago. 2014 UnirG, Gurupi, TO, Brasil

 $^{1}$  Mestrando em Ciência da Computação pela UFG. E-mail: [hailton.david@gmail.com](mailto:hailton.david@gmail.com)

# **VIRTUAL MICROSCOPE AS APPLIED TO DISTANCE EDUCATION**

# **ABSTRACT**

In a teaching virtual environment, in any teaching area, besides adding to the study carried out in conventional teaching classrooms and/or in a laboratory class, a virtual teaching environment transforms teaching dynamics leading the student to assume the center of the teaching-learning relationship. This scenario is a valuable tool cooperating in the development of critic and participative human beings in the development of sciences. The goal of this study is related with the development of an educational software presenting virtual laboratory format with the use of a digital microscope having the same properties of the conventional microscope, intending to fulfill the need of joining theory with practice, and thus, having an active role in the distance teaching-learning undergraduate process.

Key-Words: Virtual microscope. Educational Software. Free Software.

> v. 6, n. 2, maio/ago. 2014 UnirG, Gurupi, TO, Brasil

No Brasil, as transformações nos currículos de ensino vieram pela necessidade de progresso da ciência e tecnologia, que passaram a ser reconhecidas como essenciais no desenvolvimento econômico, cultural e social.

O ensino passa a ter a função de desenvolver o espírito crítico no exercício do método científico em que o cidadão é preparado para pensar lógica e criticamente e, assim, tornarse capaz de tomar decisões com base em informações e dados (KRASILCHIK, 2000).

A demanda crescente de educação e formação de jovens e adultos capazes de atender às características de cada área de conhecimento, um universo de mudanças constantes, incentivou o aprofundamento de pesquisas em torno do uso de novas tecnologias mais adequadas ao contexto atual.

Dentre estas tecnologias, a realidade virtual visa incentivar os indivíduos a aprender com prazer e autonomia, levando-os a assumir por iniciativa própria o domínio do conhecimento de forma mais significativa e independente da presença do professor, permitindo

também a exploração de ambientes, processos ou objetos através da interação e imersão no próprio contexto de cada assunto.

É notável o interesse despertado pelos objetos e aprendizagem interativos. Este tipo de aplicação é respaldado pelas teorias de aprendizagem construtivistas e sócio interacionista que defendem a ideia de que o conhecimento é construído a partir das interações das pessoas com o meio que vivem e com os objetos que a cercam (MACÊDO, L. N.; MACÊDO, A. A. M.; CASTRO FILHO, J. A., 2007).

Sendo assim, o Microscópio Digital Virtual foi pensado com a finalidade de estimular a participação dos alunos na construção do conhecimento, visando atender à necessidade de aliar a teoria à prática, cumprindo assim, o papel de agente ativo no processo ensino e aprendizagem.

A Universidade Federal de Goiás, através de seu Centro Integrado de Aprendizagem em Rede (CIAR) e o Instituto de Ciências Biológicas (ICB), desenvolveram um microscópio para aplicação na EaD, denominado Microscópio Simulado em Realidade Virtual Aumentada (MIRA). Este microscópio conta com uma tecnologia de marcadores de realidade aumentada que são uma espécie de fichas contendo imagens que a webcam do aluno deverá decodificar para que sejam projetadas as imagens na tela do computador (REUNI, 2010).

Diferente da proposta do MIRA, o Microscópio Digital Virtual está baseado em um laboratório real, uma vez que o aluno, para ter acesso ao microscópio, deverá preencher todos os protocolos inerentes ao laboratório real e somente após é que a porta do laboratório estará liberada para o acesso do aluno, que deverá seguir os protocolos inerentes a esta atividade, buscando ser o mais próximo do real possível.

### **MATERIAIS E MÉTODOS**

O presente trabalho envolve um estudo de caso sobre uma ferramenta/ software educacional no formato de laboratório virtual com o uso de microscópio digital com todas as atribuições de seu equivalente físico, utilizando software livre disponível em plataformas Windows e Linux.

O ambiente virtual de ensino se compõe dos atributos básicos de um laboratório de estudos da biologia, sendo apresentadas lâminas de estudos de histologia, morfologia e

fisiologia. Sua alimentação, realimentação e manutenção se dão de forma participativa, podendo o usuário inserir novas fontes de pesquisa.

Para levantamento e análise dos dados foi desenvolvido um trabalho cooperativo. Foram distribuídos 2 questionários a um grupo de alunos do Curso de Licenciatura em Ciências Biológicas da Universidade Estadual de Goiás e efetuadas observações em sala de aula e laboratório de biologia para a compreensão da relação do aluno com o ambiente prático de ensino. Para isso, foi elaborada uma técnica didático-pedagógica para a transposição da linguagem do software desenvolvido para a linguagem escolar e acadêmica, com a elaboração de fluxogramas de navegação. (MORAN; MASSETO; BEHRENS, 2006).

As amostras disponíveis para visualização no microscópio digital virtual tiveram suas imagens capturadas através do Microscópio Biológico Binocular modelo: N101/B eSistema de Vídeo Digital para Microscópio modelo: HDCE-5A -1,3MP e foram convertidas para o formato *Scalable Vector Graphics* (SVG) e disponibilizadas em um banco de dados, conforme Figura 1.

As lâminas fotografadas abrangeram estudos de citologia, histologia e fisiologia. Para concepção do acervo foi utilizada a estrutura do laboratório de Biologia da UNEAD-UEG do polo UAB do município de Aparecida de Goiânia.

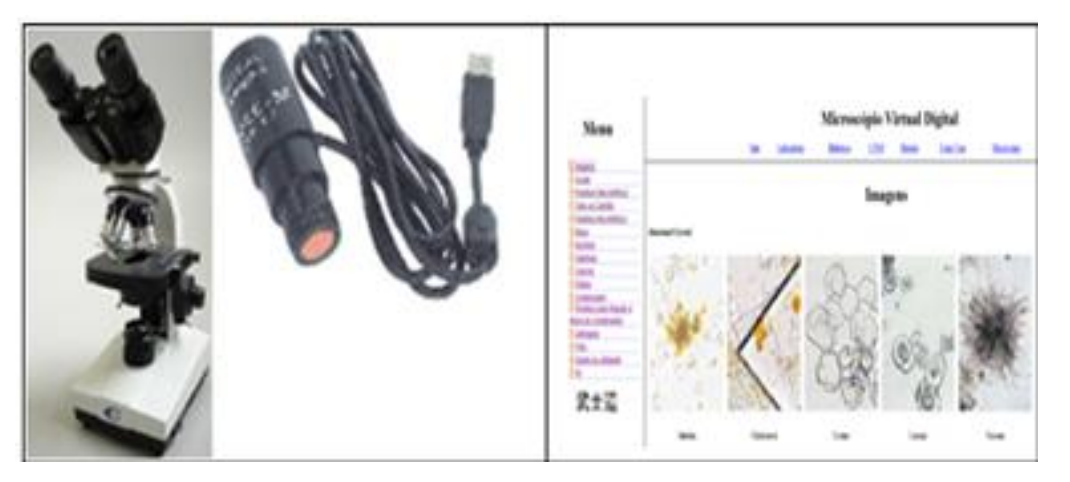

Figura 1 – Equipamento utilizado para captura, e imagens capturadas e processadas

# **FERRAMENTAS COMPUTACIONAIS E BIBLIOGRÁFICAS**

O rápido desenvolvimento de softwares, dentro das perspectivas que consigam responder melhor às necessidades específicas das pesquisas, é um fator fundamental para o desenvolvimento científico e tecnológico no país (BRASIL,1995).

Conjuntos de dados sempre crescentes, novas fronteiras na ciência, o desenvolvimento de novas abordagens para análise e apresentação de dados, e a investigação de novas e complexas perguntas, são as forças motrizes da bioinformática. Por sua vez, a disponibilidade de ferramentas de

hardware mais velozes e potentes e o desenvolvimento contínuo das ciências da computação são suas principais forças de sustentação (OTTO; CATANHO, 2007).

O Projeto Microscópio Digital Virtual está trabalhando com o que há de mais moderno em termos de tecnologia de desenvolvimento de Sistema de Informação, utilizando tecnologia de ponta agregando sempre valor ao produto final, fazendo com que a solução apresentada mantenha sempre uma relação alta no benefício/custo e baixa na relação custo/benefício.

A inovação e vantagem tecnológica virão com a utilização de algoritmos voltados para agilidade do processamento dos dados, bem como o uso de inteligência artificial para fazer analise e a mineração/lapidação desses dados.

O Quadro 1 descreve as ferramentas computacional utilizadas no desenvolvimento da ferramenta Microscópio Digital Virtual.

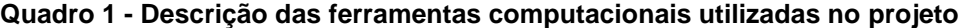

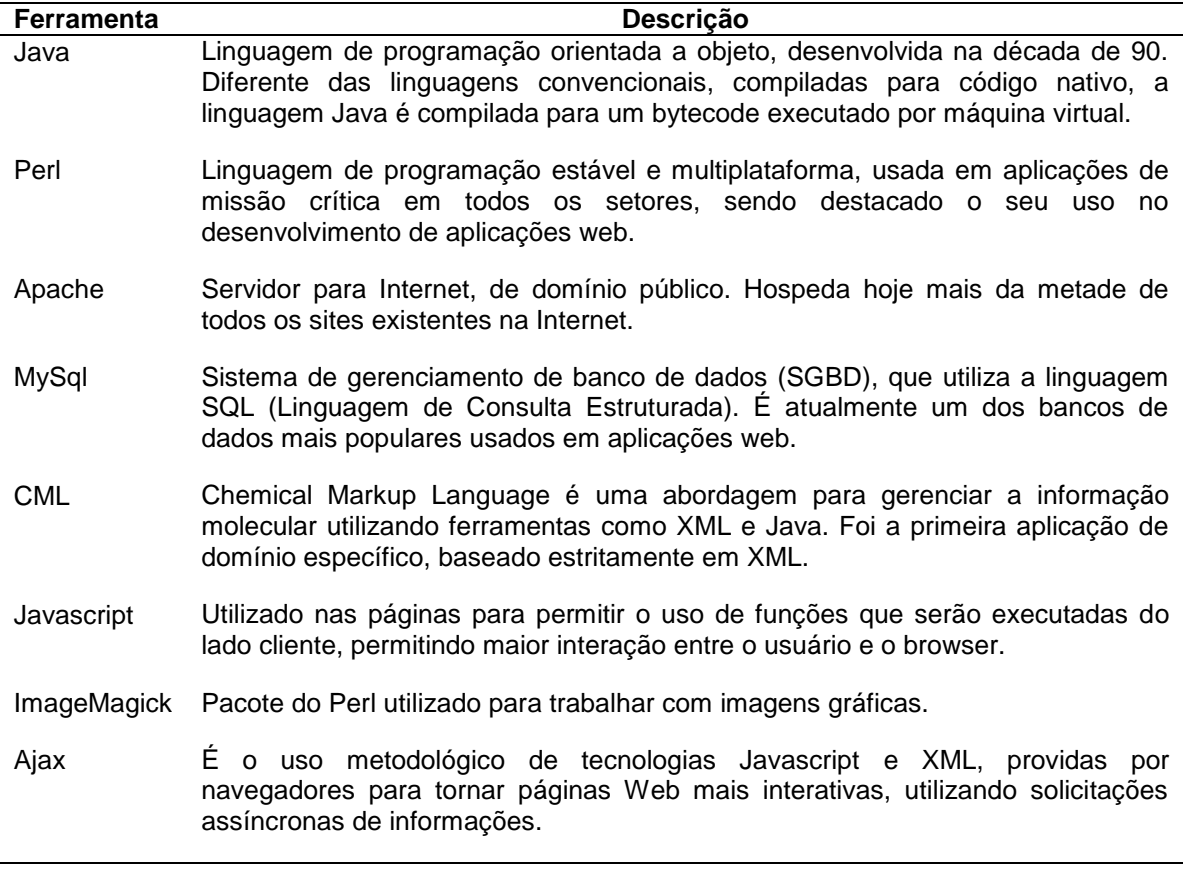

O Quadro 2 descreve as fontes bibliográficas utilizadas no decorrer do desenvolvimento do referido projeto, destacado-se as seguintes:

#### **Quadro 2 – Autores pesquisados durante o desenvolvimento do projeto**

JOHNSON, Steven. Emergência: A vida integrada de formigas, cérebros cidades e software. Rio de Janeiro: Jorge Zahar, 2003.

CASTRO, Leandro Nunes de. Computação Natural: uma jornada ilustrada. São Paulo: Editora da Física, 2010.

Rev. Cereus, v. 6, n. 2, p.91-100 , maio/ago./2014, UnirG, Gurupi, TO, Brasil.

GORDON, Deborah M. Formigas em ação: como se organiza uma sociedade de insetos. Rio de Janeiro: Jorge Zahar, 2002.

PEDROSA, Antônio Carvalho; GAMA, Silvio Marques A. Introdução computacional à probabilidade e estatística. Porto, Portugal: Porto Editora, 2004.

SILVA, Ivan Nunes da. Redes neurais artificiais: para engenharia e ciências aplicadas. São Paulo:Artliber, 2010.

AOE, Jun-ichi. Computer Algorithms: stringpatternmatchingstrategies. Los Alamitos, CA, USA: IEEE Computer Society Press, 1994.

Berry, Michel W. Surveyoftext mining: clustering, classification, andretrieval – New York – NY – USA – Springer – 2003.

CROCHEMORE, Maxime; RYTTER, Wojciech. JewelsofStringologytextAlgorithms. Singapore: World ScientificPublishing, Co, 2003.

TRIPLEHORN, Charles A. Estudo dos insetos.São Paulo: Cengage Learning, 2011.

VALENTIN, Jean Louis. Ecologia Numérica: uma introdução à analise multivariada de dados ecológicos. Rio de Janeiro: Interciência, 2000.

PEDRINI, Hélio. Analise de imagens digitais: princípios, algoritmos e aplicações. Thomson Learning – 2008.

JAIN, Anil K. Fundamentals of digital imageprocessing. Printice Hall – 2008.

DOUGHERTY, Geoff. Digital imageprocessing for medical applications. Cambridge – 2009.

BRADSKI,Gary. Kaehler, Adrian. Learning OpenCV. O'Reilly – 2008.

HAYKIN, Simon. Redes Neurais: princípios e pratica. Bookman – 2008.

SANDERS, Jason. Kandrot, Edward. CUDA byexample. Anintroductionto General-Purpose GPU programming. NVIDIA – 2011.

EISENBERG, J. David. SVG Essentials. O'Reilly – 2002.

AMMERAAL, Leen. Zhang, Kang. Computacao gráfica para programadores Java. LTC – 2008.

DORIGO, Marco. Stutzle, Thomas. AntColonyOptimization. Massachusetts Instituteof Technology  $-2004.$ 

AZEREDO, Eduardo. Conci, Aura. Computação gráfica: Geração de imagens. Campus – 2003.

FLOREANO, Dario. Mattiussi, Claudio. Bio-Inspired artificial intelligence: theories, methods, andtechnology. Instituteof Technology – 2008.

SETZER, Valdemar W. Silva, Flavio Soares Correa. Banco de Dados: aprenda o que são, melhore seu conceito, construa os seus. Edgard Blucher – 2005.

O'ROURKE, Joseph. Computacional Geometry in C. Cambridge – 2008.

RIBEIRO, Ciro Alberto de Oliveira. Filho, Herculano Salviano dos Reis. Grötzner, Sonia Regina. Técnicas e Métodos para Utilização Prática em Microscopia. Editora Santos, 2012.

O objetivo da ferramenta desenvolvida foi permitir a evolução e o ganho na aprendizagem com o uso do microscópio digital virtual, tendo em vista que do aluno da modalidade EAD, em detrimento ao aluno da modalidade presencial, possui menor acesso a laboratórios.

Portanto, o principal intuito deste projeto foi a concepção de uma ferramenta de Tecnologia da Informação voltada para o ensino de biologia que atendesse às necessidades de universidades e faculdades, para que pudessem fazer uso da Bioinformática de maneira prática alcançando, desse modo, as melhores soluções para o aumento da produtividade com custos reduzidos e proporcionando melhoria da qualidade do ensino ao transformar alunos em profissionais com um alto grau de conhecimento e técnica.

#### **RESULTADOS E DISCUSSÃO**

O ensino da biologia, sobretudo no que se refere às disciplinas que exigem aulas práticas, tem sido um impasse para os professores que não dispõem de estrutura adequada de laboratórios, microscópios e outros equipamentos pertinentes. A utilização da bioinformática em um ambiente virtual de ensino e aprendizagem pode ser um grande aliado na busca por soluções neste contexto.

#### **Figura 2 – Modelo de microscópio e células adquiridas para uso no projeto**

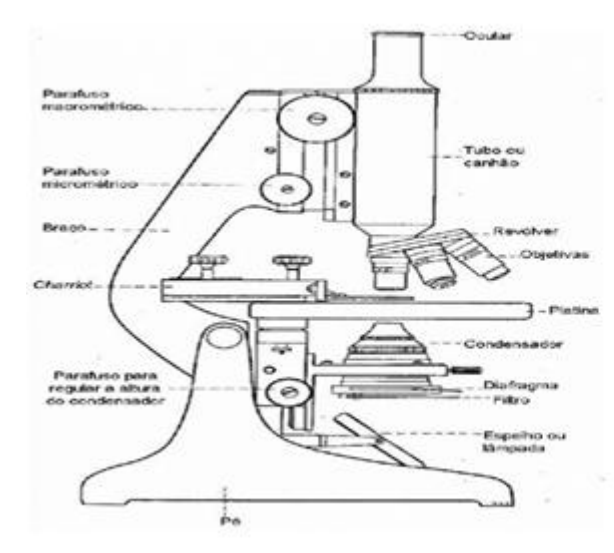

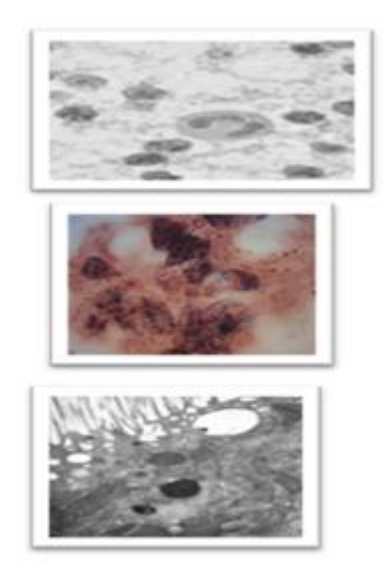

Para Nielsen (2006), a determinação da usabilidade de uma interface deve ser baseada num conjunto de práticas de análise sistemática da relação entre o homem e as interfaces da máquina. A chave de todo este processo é o aluno. Ele precisa se sentir envolvido e motivado pelos materiais, e se apropriar das competências e dos conhecimentos que eles oferecem.

Para ter acesso ao laboratório o aluno deve preencher todos os protocolos inerentes ao laboratório virtual e, somente depois, é que o acesso estará liberado. O Microscópio Virtual tem todas as funções do instrumento físico, conforme Figura 2.

A partir da seleção dos equipamentos de proteção individual, seleção de corantes e reagentes e

outros procedimentos, o estudante fará a escolha das lâminas e operará o microscópio em todas as suas funções, tais como: alteração e ampliação do foco, medida de iluminação e reflexão da luz e fluorescência, sempre seguindo o protocolo da experiência selecionada, conforme Figura 3.

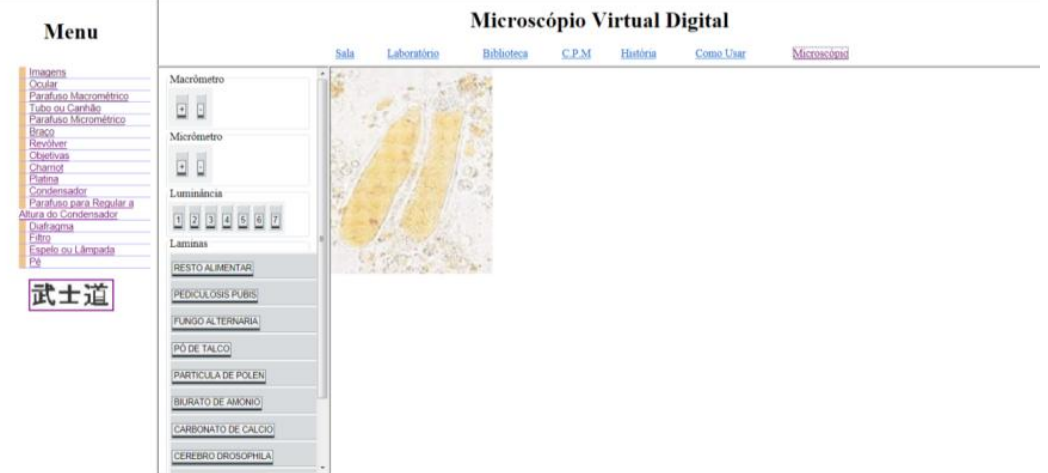

#### **Figura 3 – Funções do microscópio virtual**

É possível, também, a adição de protocolos, artigos e lâminas à base de dados do microscópio digital para uso da própria instituição, como também de outras, desde que disponibilizados na área de acesso comum, tendo em vista que o software é personalizado por acesso de usuário.

Para verificar a satisfação e o possível engajamento na relação ensino e aprendizagem, e também usabilidade do microscópio digital, foram aplicados dois questionários junto a um grupo de alunos do Curso de Licenciatura em Ciências Biológicas da Universidade Estadual de Goiás, (UEG), um antes (Quadro 3), e um após a liberação do Projeto (Quadro 4).

### **Quadro 3 – Questionário aplicado antes da liberação do projeto**

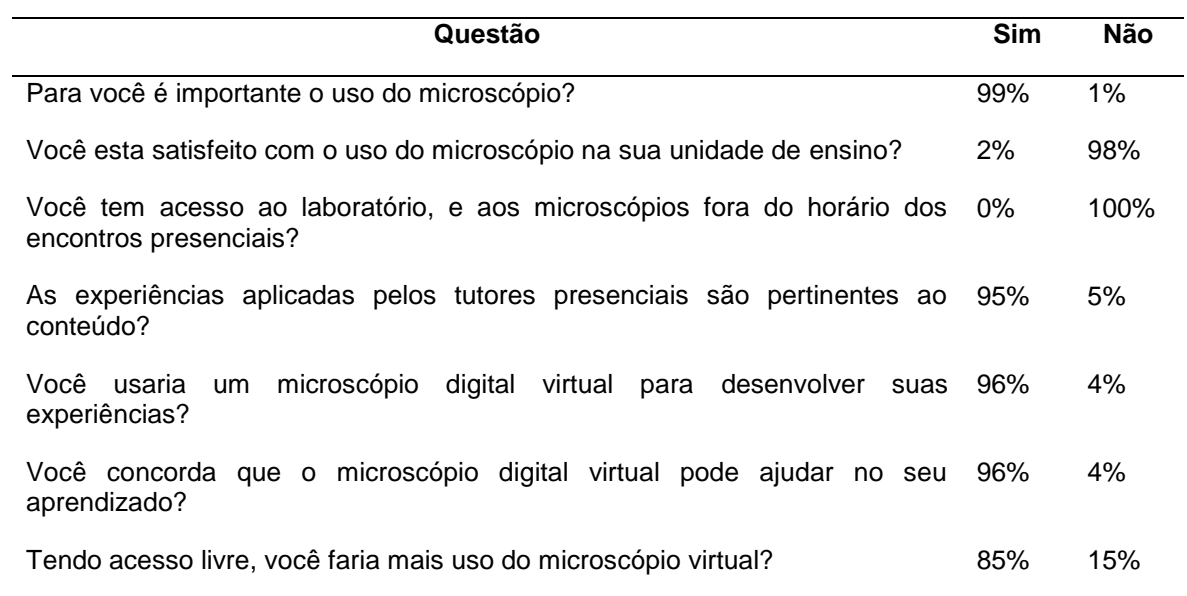

#### **Quadro 4 – Questionário aplicado após a liberação do projeto**

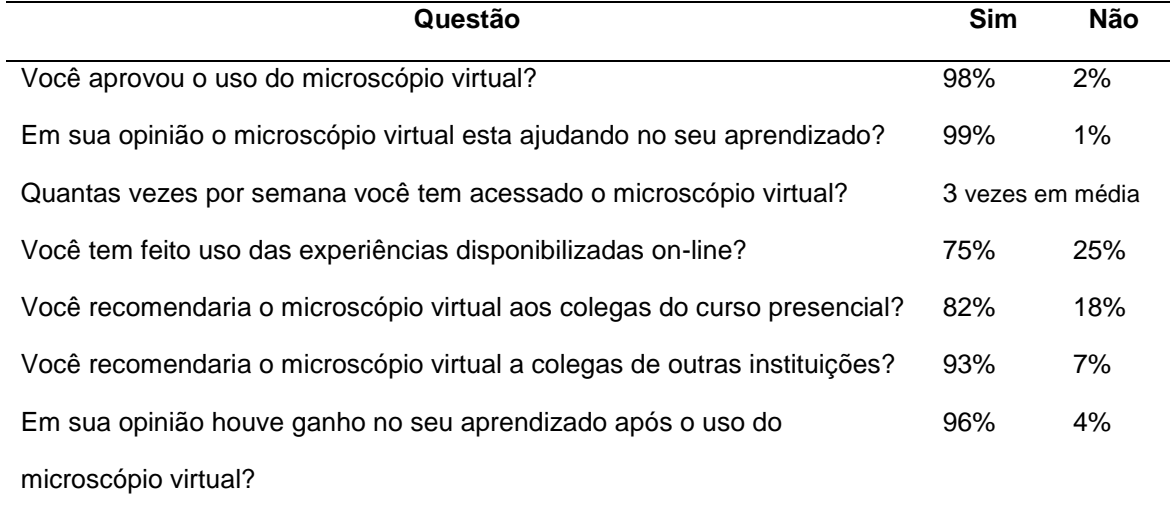

Conforme apresentado no Quadro 4 e comparado com o resultado do Quadro 3, o uso do laboratório virtual está proporcionando ganhos e satisfação aos alunos. Os dados coletados foram confrontados com o número de acessos à plataforma e também pela maior interação entre os alunos com os

tutores e com os pesquisadores envolvidos no projeto.

#### **CONCLUSÃO**

O microscópio virtual apresentase como uma ferramenta que proporciona ganhos e satisfação para o aluno sob a forma de aprendizado. Doravante será trabalhada a melhoria do projeto tendo em vista os problemas detectados, e também a sua disponibilidade para outras instituições de ensino de modo a agregar valor aos cursos de EAD no tangente a acesso a experimentos e novos conhecimentos.

Após a implantação em outras instituições novos dados serão coletados e tabulados, e farão parte do acervo documental do projeto para pesquisas futuras e comparações de resultados obtidos no ganho de aprendizagem do aluno da modalidade EAD que cursam disciplinas que exijam o uso de tal ferramenta.

## **REFERÊNCIAS**

BRASIL. Ministério da Educação e do Desporto. Secretaria do Ensino Fundamental. Parâmetros curriculares nacionais para o ensino fundamental: documento introdutório. Brasília, MEC, 1995.

BUTTOW, N. C.; CANCINO, M. E. C. Técnica histológica para a visualização do tecido conjuntivo voltado para os ensinos fundamental e médio. ArqMudi, v.11, n. 2, p. 36-40, 2007.

KRASILCHIK, Myriam. Reformas e realidade: o caso do ensino de ciências. São Paulo em Perspectiva, v.14 no.1. São Paulo: Jan./Mar. 2000. Disponível em: <http://www.scielo.br/scielo.php?script=sci\_arttext&pid=S0102-88392000000100 010>. Acesso em: abr. 2011.

MACÊDO, L. N.; MACÊDO, A. A. M.; CASTRO FILHO, J. A. Avaliação de um objeto de aprendizagem com base nas teorias cognitivas. In: CONGRESSO DA SOCIEDADE BRASILEIRA DE COMPUTAÇÃO, 2007, Rio de Janeiro. Anais... Rio de Janeiro: SBC, 2007. p. 330-338. Disponível em: [<http://www.br](http://www.br-ie.org/pub/index.php/wie/article/viewFile/935/921)[ie.org/pub/index.php/wie/article/viewFile/935/921>](http://www.br-ie.org/pub/index.php/wie/article/viewFile/935/921). Acesso em: abr. 2011.

MORAN, J.M.; MASSETO, M.T.; BEHRENS, M.A. Novas Tecnologias e mediação pedagógica. 2. ed. São Paulo: Papyrus, 2006.

NIELSEN, Jakob; LORANGER, Hoa. Prioritizing WEB Usability. New Riders, 2006.

OTTO, Thomas Dan; CATANHO, Marcos. A plataforma PDTIS de bioinformática: da sequência à função. Revista Eletrônica de Comunicação, Informática e Inovação em Saúde, 2007. Disponível em: <www.reciis.cict.fiocruz.br>. Acesso em: abr. 2011.

SANTA-ROSA, José Guilherme da Silva. Pesquisa e desenvolvimento de ambiente virtual de aprendizagem de histologia: uma ferramenta complementar de ensinoaprendizagem. Tese. Universidade Federal do Rio de Janeiro: Rio de Janeiro, 2010. Disponível em: <www.dominiopublico.gov.br>. Acesso em: abr. 2011.

STRUCHINER, Miriam. Design participativo de um ambiente virtual de aprendizagem de histologia. Revista Brasileira de Pesquisa em Educação em Ciências, v. 10, nº2, 2010. Disponível em: <http://www.fae.ufmg.br/abrapec/revistas/V10N2/v10n2a3.pdf> Acesso em: abr, 2011.

REUNE. [UFG cria simulador de microscópio para estudantes de EaD.](http://reuni.mec.gov.br/noticias/39-noticias-principais/299-ufg-cria-simulador-de-microscopio-para-estudantes-de-ead) 2010. Disponível em: [<http://reuni.mec.gov.br/noticias/39-noticias-principais/299-ufg-cria](http://reuni.mec.gov.br/noticias/39-noticias-principais/299-ufg-cria-simulador-de-microscopio-para-estudantes-de-ead)[simulador-de-microscopio-para-estudantes-de-ead>](http://reuni.mec.gov.br/noticias/39-noticias-principais/299-ufg-cria-simulador-de-microscopio-para-estudantes-de-ead). Acesso em: 20 abr. 2011.

\_\_\_\_\_\_\_\_\_\_\_\_\_\_\_\_\_ Recebido em: 27-11-2013 Aprovado em: 31-03-2014